# オンライングラフィックデザインツール Canva を活用した 授業デザインの構築

―Canva for Education と Google Classroom とのシームレス連携―

加納 久子 (短期大学部歯科衛生学科)

# Building Lesson Design Using Online Graphic Design Tool Canva: Seamless Integration between Canva for Education and Google Classroom

# Hisako KANO

(Department of Dental Hygiene, Mejiro University College)

「Canva」は全世界で 6000 万人以上に利用されているオンライングラフィックデザインツールである。従 来は Illustrator などの専門的なソフトで制作していたビジュアルコンテンツを、Canva では、直観的・感 覚的な操作で高精度な作品を制作することが可能となる。本教育実践では、ICT を活用した授業デザイン として、文系の大学初年次生を対象に、国内の教育機関では活用事例が少ない、アカデミック版 Canva for Education を採用し、Google Classroom とシームレスに連携させたオンデマンド型授業を構築した。

講義後に提出された課題や、学生アンケートから得られた分析結果より、ICT を活用した授業デザインと して、学生の実践的な知識・技術の修得や、学生の興味・関心、想像力・探求心を深化させる有効な学習成 果を示すことができた。

キーワード : ICT、ビジュアルコンテンツ、デジタルポスター、遠隔授業、情報教育

はじめに

新型コロナウイルス感染症拡大の影響により、新 たに生活様式や働き方・教育などが見直され、ニュー ノーマル時代の新たな学びとして、 ICT を活用した 教育 DX(デジタル・トランスフォーメーション) が大きく前進・加速している。大学においても、学 生の学修機会を確保する手段として遠隔・オンライ ン教育が急速に普及・進展している(教育再生実 行会議,2021;文部科学省,2021)。ポストコロナ を見据えた高等教育の在り方を考えるに当たって、 ICT を活用することで学生の実態や指導改善の成 果を数値化し、ICT 環境のさらなる充実や教員の 授業デザイン力の向上を目指す取り組みが求められ ている(ベネッセ教育総合研究所,2018)。

本稿では、最先端の ICT を活用した授業デザイ ンとして、本学の基幹 LMS(学習管理システム: Learning Management System) である Google Classroom1 と、シームレスに連携して利用可能な、 オンライングラフィックデザインツール Canva for Education2 を取り入れたオンデマンド型授業を構築 した。

Canva<sup>3</sup> については、全世界で6000万人以上のユー ザーが利用しているが(Canva,2021)、日本語版 は 2017 年にリリースと比較的新しいツールである ため(KDDI ウェブコミュニケーションズ,2017)、 国内の教育機関での活用事例や実践例はまだ見当あ たらない $4^\circ$ 

Canva を 有 効 に 活 用 することで、従来 は Illustrator5 などの専門的なソフトを使用して、専門 課程で制作することが常識であったデジタルコンテ ンツを、文系の 1 年次生でも制作を可能とする授業 デザインを実現した。この授業デザインにより、学 生はわずか 2 回の講義の中で「完成度の高いコンテ ンツの制作」・「クラス内での作品共有」・「LMS と 連携させた課題提出」という一連の流れをスムーズ に行うことができた。さらに、講義後に提出された 課題や学生アンケートを分析し結果を可視化するこ とで、本授業デザインの有効性について検証を行っ た。

#### 1.Canva for Education の概要

Canva はオンライン上で利用できるグラフィッ クデザインツールである。Web ブラウザで利用で きるためソフトウエアのインストールが不要で、 Windows や Mac など、OS によらずに利用するこ とができる。パソコン以外にも、スマートフォンや タブレットからも利用でき、幅広いデバイスで手軽 に画像やデザインを作成することができる。

教育版 Canva である Canva for Education の特長 としては、Google Classroom 上のクラスを Canva 内に作成したバーチャルクラスルームルームにイ ンポートすることで(図 1)、Google Classroom と Canva をシームレスに利用することができる。さら に、Canva for Education では、Canva で利用でき る 25 万点以上のテンプレートに、さらに加えて 65 万点のプレミアムテンプレートを利用することがで きる。。また、初心者でも直感的な操作で、洗練さ れた様々なデザインのビジュアルコンテンツを作成 することができる。

本教育実践では、Canva 教育プログラムの承認 を受け、何千もの教育用テンプレートと学習リソー ス、数百万の画像、フォント、グラフィック、動 画、アニメーションなどのプレミアム機能を備えた、 Canva の上位バージョンである、アカデミック版 「Canva for Education」を利用した(図 2)。なお、 Canva 及び Canva for Education は無料で利用する ことができる $7^{\circ}$ 

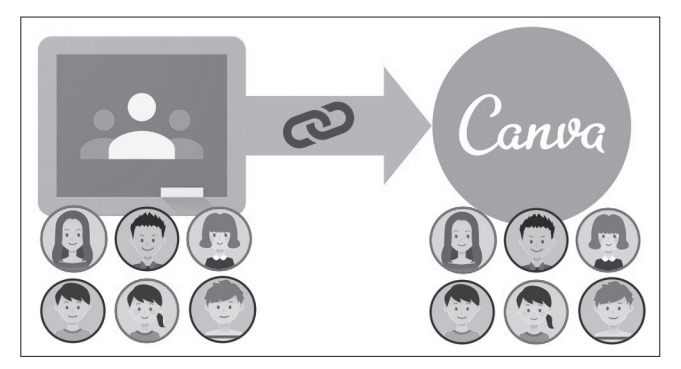

図1 Google Classroom のクラスを Canva にイ ンポートする(著者作成)

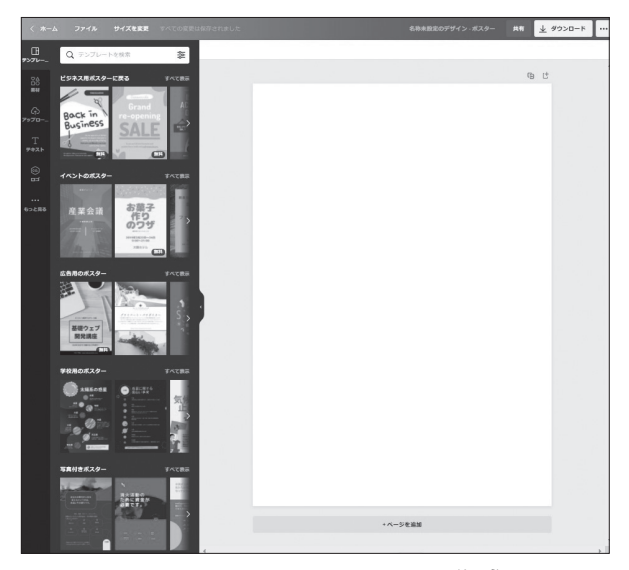

図2 Canva for Education の作成画面

## 2. 実践方法

目白大学では、地球環境と低炭素社会への貢献の ための全学的な取り組みの一環として、学生による 環境プロジェクト「ECO アクション」を推進して いる(目白大学,2021)。そこで、講義の中で「身 近な情報をテーマとした情報の収集・整理」の学習 を行う際に、サステナブルキャンパス・エコキャン パスをテーマに掲げ、グループによるサステナブ ルキャンパス活用事例調査や、ECO アクションの 企画書の作成を課題とした。さらに、各自が考え た企画書に基づき、Canva for Education を利用し てエコキャンパスポスターを作成した。Canva for Education の最先端の洗練されたデザインを活用 し、アイデアを形にしていく過程を通して、学生の 創造性や探究心を高めることを目的とした。

学生は、完成した作品を Google Classroom の課

題から提出するとともに、Canva 内のバーチャル クラスルームでデザイン共有設定を行い、クラス メートが作った作品をお互いに鑑賞できる。以下で その学習過程の詳細を示す。

⑴ ECO アクションの企画書の作成

ECO アクションの企画書の作成に先立ち、目白 大学における ECO アクションの概要や、他大学に おける環境活動実践例を説明し、過去に採択された 企画内容について紹介した。企画書に記載する内容 は、実際の ECO アクションの応募条件に基づき、 学生によるエコ活動、自然保護、環境保全、省資源、 環境学習などの取り組みであること、具体的で実現 可能性の高いプロジェクトであること、単なる見学 や調査のみではなく、アクション性の高いプロジェ クトであることを条件とした(目白大学 ECO アク ション, 2021)。課題は、Google ドキュメントで作 成した企画書のひな形と記入例(表1)を、Google Classroom から配布した。

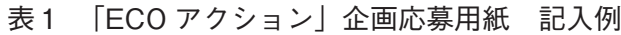

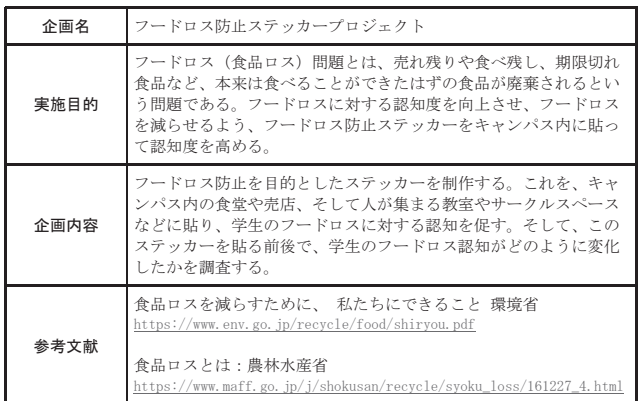

⑵ Canva でエコキャンパスポスターの作成

実際の作成にあたり、ほぼ全ての学生が Canva の利用が初めてであるため、まず練習として、「サ ステナブルキャンパスポスター」(図3)の見本と 全く同じポスターを作成することを課題とした。

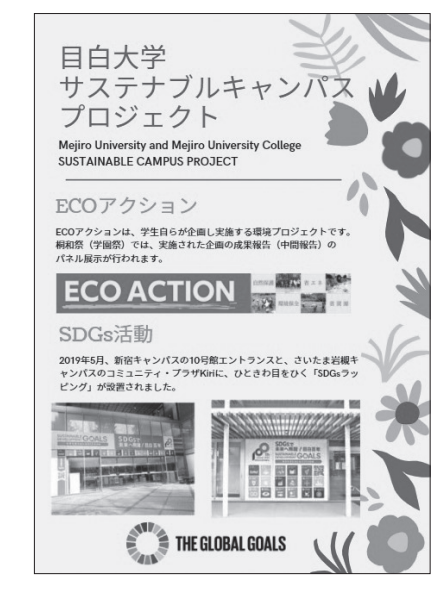

図3 サステナブルキャンパスポスター(練習見 本;著者作成)

その際に作成手順の講義資料と、一つ一つの手 順を細かく説明した作成動画を Google Classroom から配布した(図 4)。Canva でのポスター作成手 順の概略は以下の通りである。学生はまず、Canva の画面上で新規の「ポスター」を用意する。既に用 意された多数のデザインの中から、学生は気に入っ たポスターのデザインを選ぶことができる。Canva 内に用意されている各種素材や、自分で用意した写 真やイラストをアップロードすることで、オリジナ ルのポスターを作成することができる。見本のサス テナブルキャンパスポスターの作成を通じて、基本 的な操作方法を修得した後、各自で作成した ECO アクションの企画書に基づき、Canva で「エコキャ ンパスポスター」の作成を行った。ポスターの作成 にあたり、単なるエコ活動ではなく、エコキャンパ スとして大学で取り組める内容となるように指導し た。また作成のイメージがわくように、作成見本 (図 5)も Canva 上で公開した。大学のロゴやイメー ジキャラクターの画像は Google ドライブで配布し 利用を促した。またポスターに掲載する英文につい ては、AI を搭載した高精度なオンライン翻訳ツー ルである「DeepL 翻訳」8 を利用した。「DeepL」は 深層学習(ディープラーニング)を利用した機械翻 訳を行っており、細かいニュアンスを読み取ること で、より自然に近い翻訳を可能にしている(DeepL, 2021)。

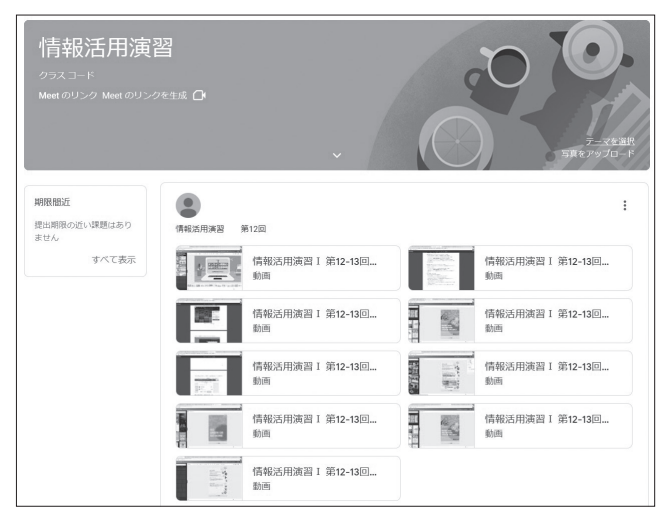

図4 Google Classroom で作成動画の配布

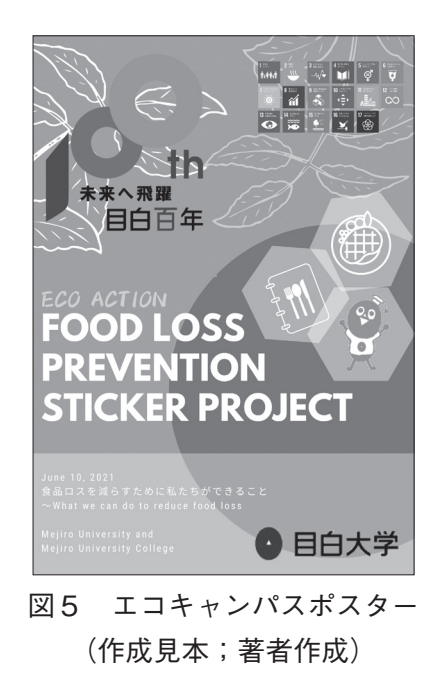

⑶ Canva 内のバーチャルクラスルームで作品共有 作 品 完 成 後、 学 生 は Canva か ら Google Classroom の課題を選択し、シームレスに提出する ともに、Canva 内のバーチャルクラスルーム上で デザインを閲覧のみの共有設定にしておく。これに より、クラスメートが作成した作品をお互いに鑑賞 することができる (図6)。

また、Google Classroom の課題の画面での提出 は、実際には Canva の作品のリンクによる提出と なり、教員が Google Classroom から課題提出を確 認する際は、Canva の画面にシームレスに切り替 わり、Canva の画面上で作品を閲覧することとなる。

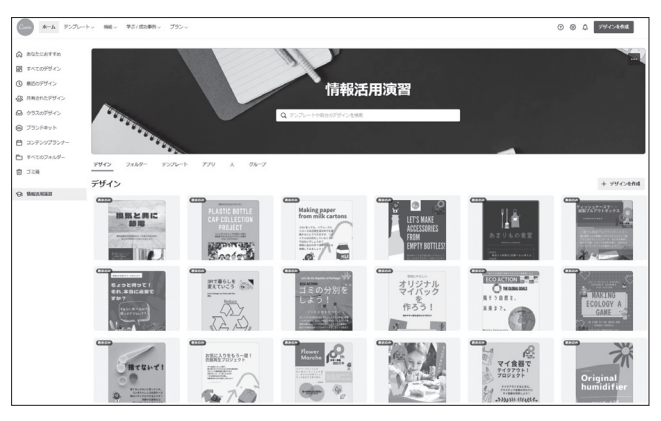

図6 Canva 内のバーチャルクラスルームで作品 を共有

⑷ エコキャンパスポスター・グラフィックデザイ ンコンテストの実施

課題の配布時に、学生の課題作成の奮起を促すこ とを目的として、「エコキャンパスポスター・グラ フィックデザインコンテスト」を事前告知し、授業 後に実施した(図7)。

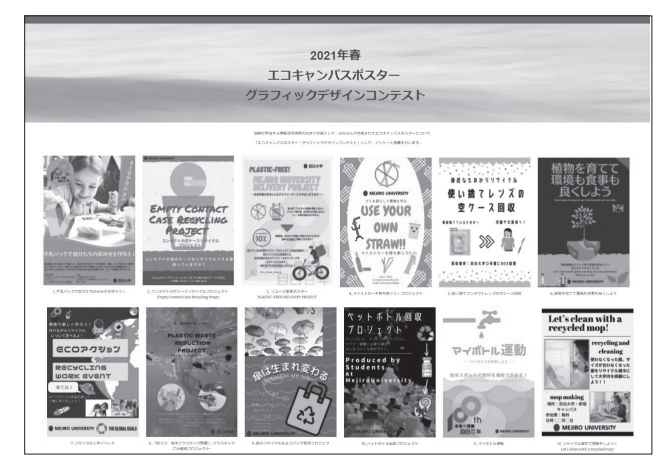

図7 エコキャンパスポスター・グラフィックデザ インコンテストの実施

課題として提出されたエコキャンパスポスター約 250 点のうち、メッセージ性、デザイン性、正確性、 実現性等に優れた 12 点を選定し、Google フォーム による学生のアンケート投票にて、最優秀賞、優秀 賞、金賞、銀賞、銅賞を決定した。入賞者決定後、 結果の一覧を授業資料より配布・公開し、入賞者に は電子賞状を進呈した。

## 3.調査方法

Canva を活用した授業デザインの有効性を検討す るため、学生を対象に授業アンケートを行った。ア ンケートではさらに、コンピュータへの興味の有無 が、Canva への興味・関心や使用状況に関連して いるかどうか調べた。以下にその詳細を示す。

#### ⑴ 対象者

調査対象者は、本学の 2021 年度春学期の「情報 活用演習Ⅰ」を履修した 1 年次の履修者のうち、調 査協力が得られた 200 名とした。

#### ⑵ 調査の実施方法

調査時期は、第 13 回の Canva for Education を 活用したエコキャンパスポスターの制作が終了した 時点に実施した (2021年7月)。質問紙は、Google フォームによる「Canva 活用状況調査アンケート」 を履修者に配布した。アンケートは無記名で行い、 回答者からのアンケートの提出をもって、調査の同 意が得られたものとした。

#### ⑶ 倫理的配慮

初回ガイダンス時に、全履修者に対して調査目的 や倫理的配慮について記載した資料を配布し、さら に講義動画により口頭で説明を行った。具体的には、 アンケートは学生個人を評価するために行うのでは なく、授業研究や授業改善のため、全体的な傾向を 把握する目的で行うことや、回答内容や回答の有無 が成績には一切無関係であることを説明した。また、 得られたデータは個人が特定できない形式で統計的 に処理する旨も説明した。アンケートの冒頭にも同 様の説明を記載した。

#### ⑷ 調査項目

「Canva の使用状況・課題作成状況」と「Canva の課題作成の意欲・理解・興味」について、合計 13 個の質問項目を設定した。各回答の選択肢は、5 段階評定尺度(1 あてはまる、2 ややあてはまる、 3 どちらでもない、4 ややあてはまらない、5 あて はまらない)を用いた。またアンケート最後に、デ ジタルポスターの制作への意見・感想の自由記述欄

を設けた。

## ⑸ 分析方法

本研究では、「コンピュータへの興味がある群」と、 「コンピュータへの興味がない群」との 2 群に分け、 それぞれの差に有意差があるかどうか検討するた め、有意水準 5%で両側検定の*t*検定を行った。また、 欠測値を含むデータは分析対象から除外した。

#### 4.結果

Canva の利用はほぼ全員が初めてであったが、90 分× 2 回の講義の中で使い方を修得し、履修者の 93%の学生が Canva の作品と Google Classroom を シームレスに連携させて課題を提出することができ た。

#### ⑴ Canva の使用状況・課題作成状況

調査対象者 200 名のうち、「Canva の使用状況・ 課題作成状況」に関連する 7 項目の質問に対し、「あ てはまる」、「ややあてはまる」、「どちらでもない」、 「ややあてはまらない」、「あてはまらない」、「未回 答」と回答した割合を図 8 に示す。図 8 の結果より、 Canva やグラフィックツールの利用は大半の学生 が初めてではあったが、Canva の課題の作成、提出、 作品の共有などを問題なく行うことができ、操作も 容易に修得できたことがわかった。

さらに、調査対象者 200 名のうち、「コンピュー タに興味がある」と回答した 131 名と、「コンピュー タに興味がない」と回答した 69 名の 2 群に分けて、 それぞれの平均値±標準偏差と、*t* 検定による *t* 値、 *p* 値の値を分析した結果を、表 2 に示す。表 2 の結 果から、*p* 値 > 有意水準(0.05)であるので、帰無 仮説は棄却されず、2 群の差に有意差があるとはい えないことが示された。

⑵ Canva の課題作成の意欲・理解・興味

⑴で行った調査・分析と同様に、「Canva の課題 作成の意欲・理解・興味」に関連する 6 項目の質問 に対する割合と、分析結果をそれぞれ図9、表3に 示す。

図 9 の結果より、Canva の課題作成の意欲・理解・ 興味に関連する回答として、「Canva でコンテンツ

を作るのは楽しい」、「Canva を活用して表現力・創 造力を高めることができる」等の質問項目に対して、 8 割を超える学生から肯定的な回答を得ることがで きた。また表 3 の結果から、p 値 < 有意水準 (0.05) であるので、帰無仮説が棄却され、2 群の差に有意

差があることが示された。

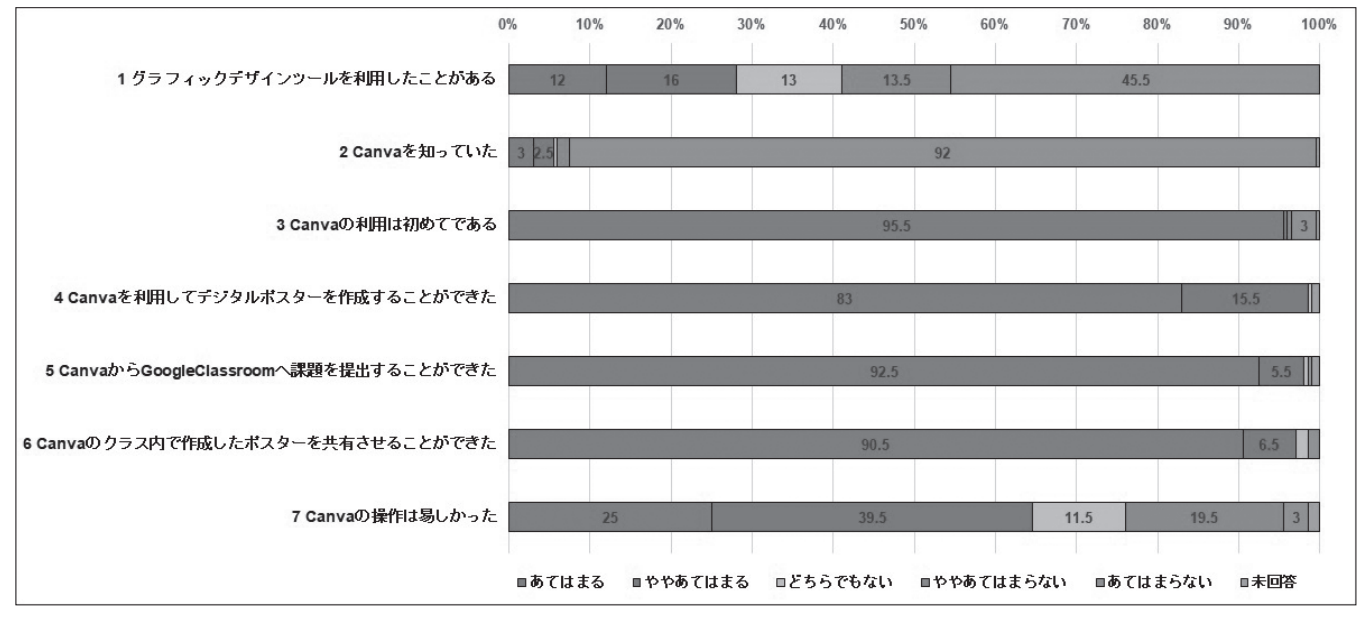

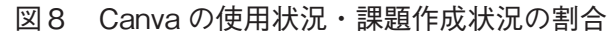

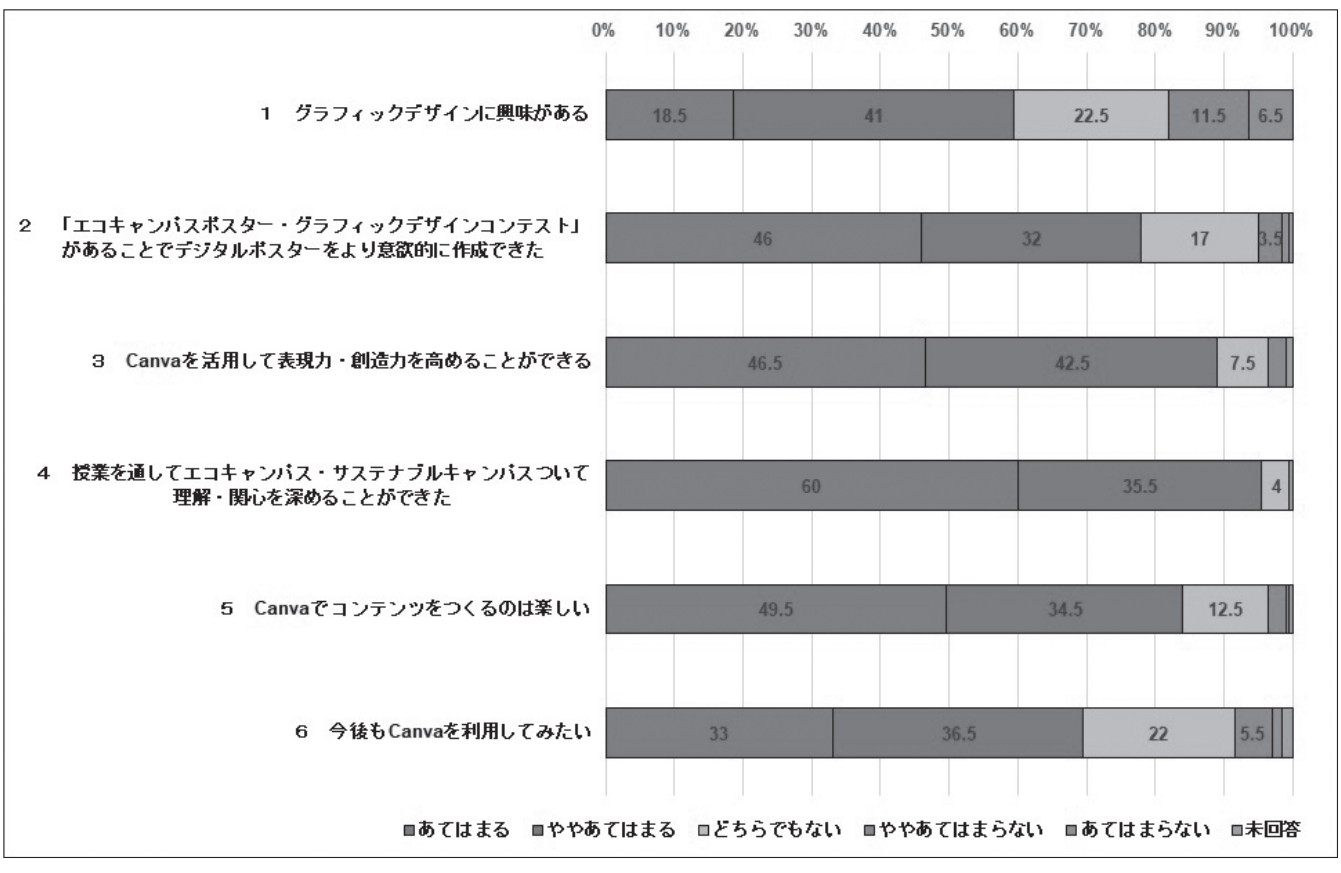

図9 Canva の課題作成の意欲・理解・興味の割合

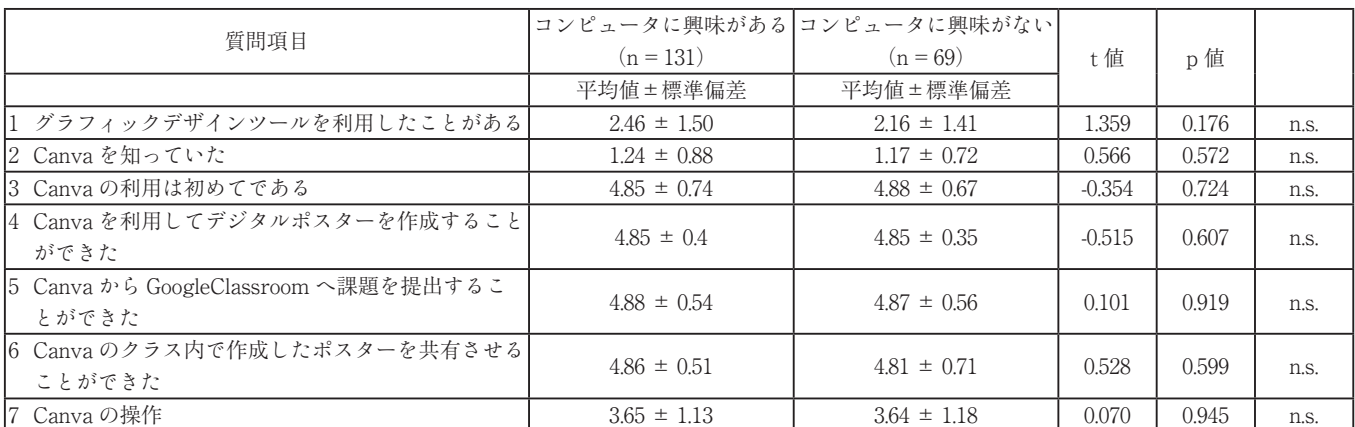

## 表2 Canva の使用状況・課題作成状況の分析結果

n.s.: not significant

#### 表3 Canva の課題作成の意欲・理解・興味の分析結果

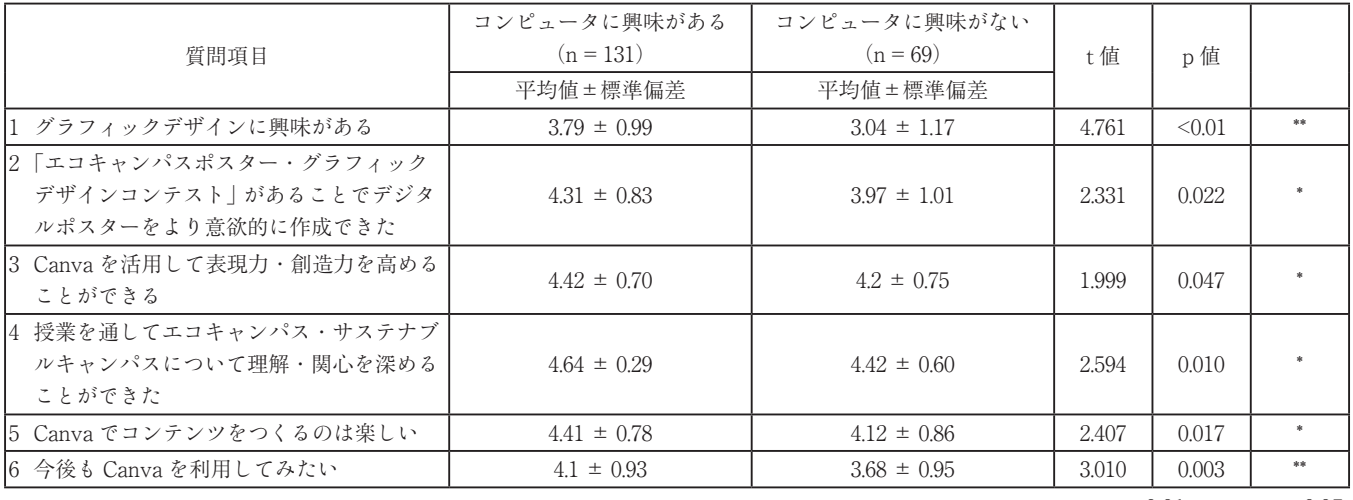

\*\*:  $p < 0.01$ , \*:  $p < 0.05$ 

⑶ 自由記述

「Canva for Education」を使ったデジタルポス ターの制作への意見・感想の自由記述において、調 査対象者 200 名の約半数にあたる、合計 107 件から 回答を得た。自由記述で得た回答を、「Canva の機 能の活用 (17件)」、「Canva の操作性 (25件)」、「作 品の共有(7 件)」、「課題に対する理解(7 件)」、「達 成感、充実感(29件)」、「創意工夫(14件)」、「意欲・ 発展性(8 件)」の 7 つの観点で分類し、表 4 に主だっ たコメントをまとめた。

全体の回答の傾向として、回答者の約3分の 1 にあたる 38 名が「楽しかった」とコメントし、 Canva の活用に対する高い好感度や充実感を示す結 果となった。さらに、エコキャンパスポスター・グ ラフィックデザインコンテストの入賞者からは、「ポ

スターの作成を通して環境保全対策の重要性を感じ ることができ、今後もエコ活動にしっかりと取り組 んでいきたい。また今回のポスター作成の経験を活 かして、環境以外にも社会問題に関するポスターを 制作し発信したい」、「情報収集、企画書作成、コン テンツ制作を、時間をかけて実践しながら学習でき た。今後様々な場面で学んだ成果を活用したい」と いう感想があった。これらの結果から、Canva によ るデジタルポスターの制作やコンテストを通して、 Web ベースのアプリケーションの使い方について 習得し、専門課程に進んだ際に即時に活用できる実 践的なノウハウを講義で習得できたことが伺えた。

#### 表4 「Canva for Education」を使ったデジタルポスターの制作の自由記述

#### **Canva の機能の活用**

- ・ 豊富なデザインやカラーの設定、フォントや文字の配置など、細かい設定を行えるので、いくつもの用途でポスター制作ができるツー ルだと思いました。自分のイメージするポスターが作れるので、制作していて楽しかったです。
- ・ Canva の機能で素材を選ぶときに「自動おすすめ機能」で似たような画像が表示さるため、非常に便利であると感じた。また素材や テンプレートの種類が豊富であるため楽しく作成することができた。
- (他 15 件)

#### **Canva の操作性**

- ・ Canva は素材・テンプレートが豊富で、デザインのセンスがなくても、街中で見かけるような完成度の高いポスターを作成すること ができた。また、素材やテンプレートを簡単に挿入・設定することができ、デジタル機器の扱いが苦手な人でも容易にポスター等を 作成することができた。
- ・ グラフィックツールをこれまでに利用したことがなかったが、テンプレートや素材を工夫して配置することでデザイン性のあるポス ターが作成できた。課題を提出する際にも、Canva と Classroom を簡単に連動させることができ便利だった。 (他 23 件)

#### **作品の共有**

- ・ 想像以上にみんなのポスターのクオリティが高くて驚いた。
- ・ 友達が作ったポスターを見て、「その図形にはそんな使い方があったのか」や、「そこに画像を貼ると見やすくて良いな」などの気づ きがありました。更に、色々な人のエコ企画を見て環境に関する興味も高まりました。
- ・ クラスメートが作成したものを見ることで自分が知らなかった素材やそれぞれの工夫を知り、とてもよい勉強になりました。 (他 4 件)

#### **課題に対する理解**

- ・ 「Canva for Education」を利用し、デジタルポスターを作ることを通して、デザインの仕方や見やすさの工夫についても楽しみながら 主体的に学ぶことができました。
- ・ Canva はポスターのデザインから貼り付けられる素材までいろいろ揃っていて楽しく作成できました。今回の課題を通して、SDGs や サステナブルについて考えるきっかけになり、他の方たちのポスターを見て自分にできることもたくさんあるのではないかと思いま した。
- (他 5 件)

#### **達成感・充実感**

- ・ 自分で一からデザインを決めてイメージを膨らませるところから難しかった。コンピュータを使う事は苦手であるが、Canva での制 作を通じてコンピュータで製作する楽しさを経験できた。
- ・ 何をどこに配置をすれば見やすいのかや色遣いなどを考えながら制作しました。初めての作成でしたが、考えながら作り上げること ができ楽しかったです。

(他 27 件)

**創意工夫**

- ・ 私はポスターを 2 枚作成しました。同じ内容でも、レイアウト次第で相手に与える印象が全く異なるのがおもしろいと感じました。特 に配色にこだわって作成し、1 つは同系色でまとめ、全体的にすっきり見えるよう意識しました。そしてもう 1 枚は補色を使うように して、大事な部分を目立たせるようにしました。どちらも自分の納得のいくように出来たので楽しかったです。
- ・ 専門的なツールを使ってポスター作製することは初めてだったが操作しやすく、自分の思い描いた作品に近いものができた。「伝える」 ことを重視し、見る側の人にとって見やすくするにはどうすればよいか試行錯誤する中で、創造力や表現力が重要になると感じた。と ても有意義な課題作成となった。 (他 12 件)

#### **意欲・発展性**

- ・ Word や Excel で作るより簡単に凝ったデザインが作れると思う。状況や場面に合わせてうまく活用していきたい。
- ・ 画像や動画、フレーム、文字のフォントの種類が豊富であるとともに、簡単な操作で作ることができ、パソコンが苦手な自分でも様々 な機能を利用してオリジナル性の高いポスターを楽しく作成することができました。今後、Canva を活用して、ポスターだけでなく ロゴやチラシ、プレゼンテーション資料なども作ってみたいです。
- ・ 今回のようなコンテンツ制作をやってみたいと思っていたため、とても興味深い授業でした。今後は Canva を使って広告作りを練習 していこうと思いました。
	- (他 5 件)

# 5.今後の課題

今回は主に Canva のアニメーション機能や素材 を使わずに静止画像をメインにポスターを制作した が、次回はデジタルポスターならではの長所を活か して、動きのある素材やアニメーション機能を使っ たポスターの作成を行いたい。また、ポスターだけ ではなく、キャンパス内の風景や大学ロゴなど、大 学ならではの素材を活かした Zoom のバーチャル背 景として利用できるコンテンツの作成なども企画し たいと考えている。

また今回 Canva によるコンテンツ制作として、 90 分× 2 回の講義に対して、20 ページの講義資料 と 9 つの課題作成動画の視聴を前提とし、2 つのデ ジタルポスターの制作を課していた。ほとんどの学 生が課題を提出することができたが、学生によって は、学習量が多く感じ、課題の提出を断念する原因 となった可能性がある。そのため、今後は講義内容 を 3 回で実施するよう計画し、一つ一つの手順を詳 細に分類し、より段階的に学習を進めていけるよう 改善したいと考えている。

## おわりに

本研究では、オンライングラフィックツール Canva for Education と Google Classroom をシーム レスに連携した授業デザインを構築し、授業実践を 行った。提出された課題や、学生アンケートから得 られた分析結果より、ICT を活用した授業デザイ ンとして、学生の実践的な知識・技術の修得や、学 生の興味・関心、想像力・探求心を深化させる有効 な学習成果を示すことができたと言えよう。

オンライングラフィックデザインツール Canva for Education の国内の教育機関での活用事例や実 践例はまだほとんどないため、本稿が Canva 活用 に関心のある先生方への導入的な役割を果たす一助 となり、今後学会や研究会等を通じて、Canva を 活用した様々な実践を多くの先生方と共有していき たいと願っている。

## 《註》

- ⑴ Google Classroom (https://edu.google.com/intl/ALL\_jp/products/ classroom/ $(2021/12/4)$
- ⑵ Canva for Education (https://www.canva.com/ja\_jp/education/) (2021/12/4)
- ⑶ Canva(https://www.canva.com)(2021/12/4)
- ⑷ 国立情報学研究所(NII)が提供する国内最 大級の論文情報データベース CiNii において、 Canva に関する論文は検索結果に表示されない。 CiNii (https://ci.nii.ac.jp/)  $(2021/12/4)$
- ⑸ Adobe Illustrator (https://www.adobe.com/jp/products/illustrator. html) (2021/12/4)
- ⑹ Canva の 料 金 プラン 無 料 版、Pro、 Enterprise Solutions (https://www.canva.com/ja\_jp/pricing/) (2021/12/4)
- ⑺ 教師とその生徒は無料で利用できる。 Canva for education (https://www.canva.com/ja\_jp/education/) (2021/12/4)
- ⑻ DeepL(https://www.deepl.com/ja/translator) (2021/12/4)

# 《引用文献》

ベネッセ教育総合研究所 (2018)「AI 時代を見据 えた授業デザイン力を高める ICT の可能性」, 『VIEW21』, 3, 4.

Canva(2021)『デザインの力を世界へ』, (https://www.canva.com/ja\_jp/about/) (2021 年 12 月 4 日最終閲覧)

DeepL $(2021)$  [DeepL  $\xi$  *i*, ],

 (https://ferret-plus.com/20579)(2021 年 12 月 4 日最終閲覧)

KDDI ウェブコミュニケーションズ(2017)『無料 クラウドデザイン作成サービス「Canva(キャン バ)」日本語版リリース』,

 (https://www.kddi-webcommunications.co.jp/ news/press/20170524.html) (2021年8月1日最 終閲覧)

教育再生実行会議(2021)『ポストコロナ期におけ る新たな学びの在り方について』,  $(https://www.kantei.google.jp/jp/singi/$ 

kyouikusaisei/pdf/dai12\_teigen\_1.pdf)(2021 年 8 月 1 日最終閲覧)

目白大学(2021)『目白大学 ECO アクション エコ キャンパス』,

 (https://www.mejiro.ac.jp/eco/action/ecoac/) (2021 年 8 月 1 日最終閲覧)

文部科学省(2021)『デジタルを活用した大学・高 専教育高度化プラン選定結果について』,

 (https://www.mext.go.jp/content/20210311 mxt\_senmon01-000013151\_1.pdf)(2021 年 8 月 1 日最終閲覧)

(受付日:2021年9月5日、受理日:2022年1月11日)